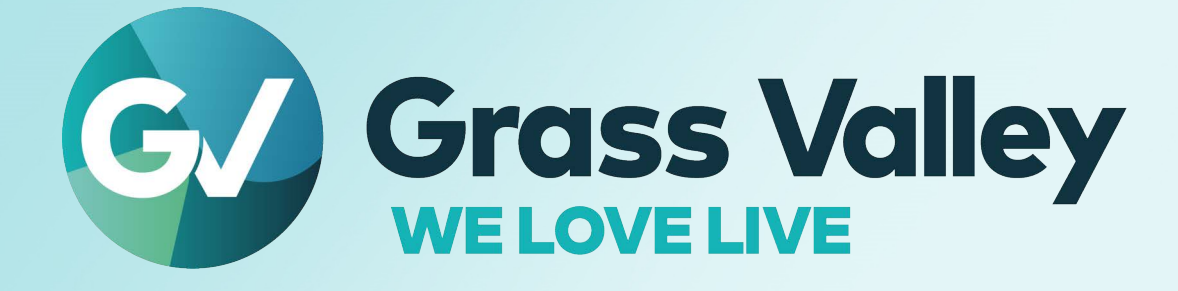

### **ATP PANEL SOFTWARE**

**Version v1.2.0**

#### **Release Notes**

13-03082-200 AD 2022-12-19

**[www.grassvalley.com](http://www.grassvalley.com)**

Notices

#### **Copyright and Trademark Notice**

Grass Valley®, GV® and the Grass Valley logo and/or any of the Grass Valley products listed in this document are trademarks or registered trademarks of GVBB Holdings SARL, Grass Valley USA, LLC, or one of its affiliates or subsidiaries. All other intellectual property rights are owned by GVBB Holdings SARL, Grass Valley USA, LLC, or one of its affiliates or subsidiaries. All third party intellectual property rights (including logos or icons) remain the property of their respective owners.

Copyright © 2020 - 2022 GVBB Holdings SARL and Grass Valley USA, LLC. All rights reserved.

Specifications are subject to change without notice.

#### **Product Patents**

This product may be protected by one or more patents. For further information, please visit: [www.grassvalley.com/patents/](http://www.grassvalley.com/patents/)

#### **Terms and Conditions**

Please read the following terms and conditions carefully. By using ATP-2000 & ATP-2100 documentation, you agree to the following terms and conditions.

Grass Valley hereby grants permission and license to owners of ATP-2000 & ATP-2100s to use their product manuals for their own internal business use. Manuals for Grass Valley products may not be reproduced or transmitted in any form or by any means, electronic or mechanical, including photocopying and recording, for any purpose unless specifically authorized in writing by Grass Valley.

A Grass Valley manual may have been revised to reflect changes made to the product during its manufacturing life. Thus, different versions of a manual may exist for any given product. Care should be taken to ensure that one obtains the proper manual version for a specific product serial number.

Information in this document is subject to change without notice and does not represent a commitment on the part of Grass Valley.

Warranty information is available from the Legal Terms and Conditions section of Grass Valley's website (www.grassvalley.com).

#### **Warranty Policies**

Warranty information is available from the Legal Terms and Conditions section of Grass Valley's website (www.grassvalley.com).

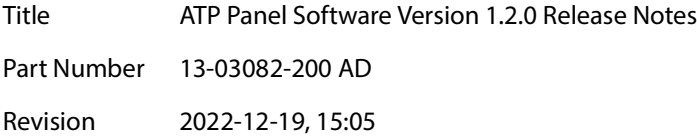

#### **Table of Contents**

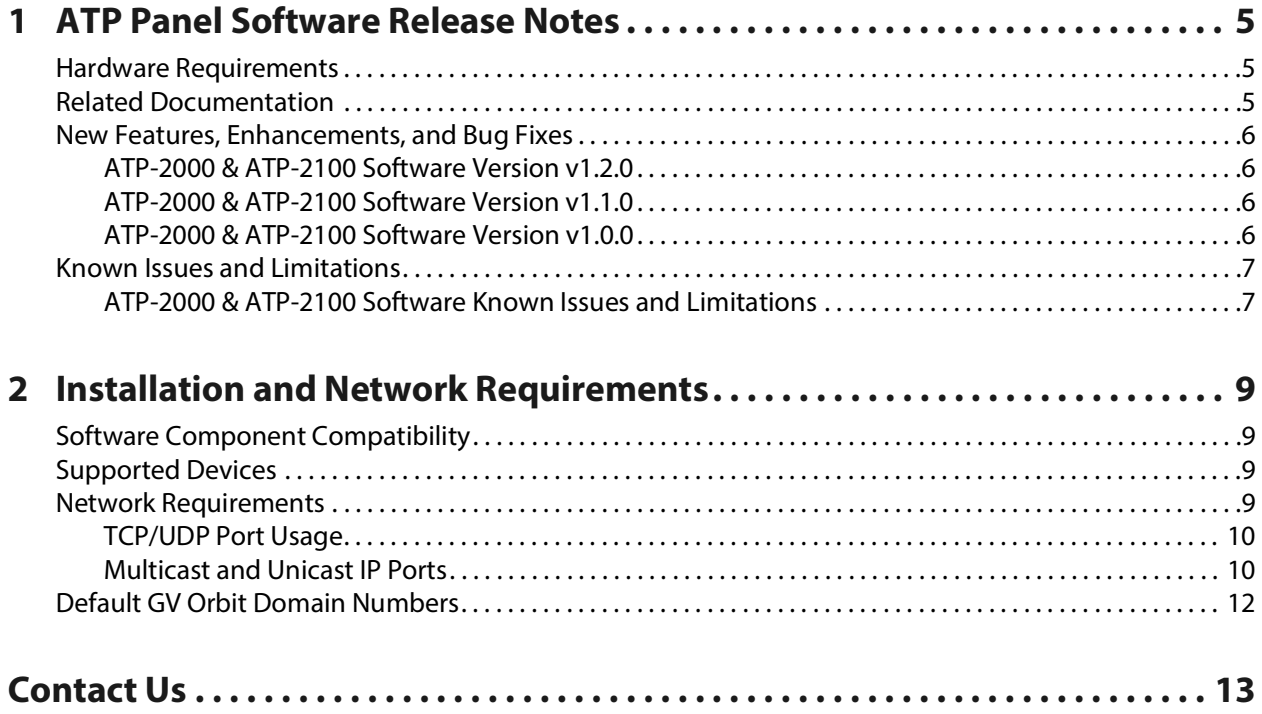

Table of Contents

# **ATP Panel Software Release Notes**<br>document lists new features and enhancements, along with any fixed bugs, as well as

<span id="page-4-0"></span>This document lists new features and enhancements, along with any fixed bugs, as well as any known issues and limitations associated with the latest version of the ATP Panel Software for the ATP series panels.

ATP Panel Software version 1.2.0 is a minor release containing a few enhancements and a bug fix (see below). Except for these Release Notes, no changes have been made to earlier documentation, which remains valid for this release.

This chapter lists [New Features, Enhancements, and Bug Fixes, on page 6](#page-5-0), and [Known Issues](#page-6-0)  [and Limitations, on page 7.](#page-6-0)

#### <span id="page-4-1"></span>**Hardware Requirements**

The ATP software version 1.2.0 runs on the following Advanced Touch Panel only:

- ATP-2000
- ATP-2100

#### <span id="page-4-2"></span>**Related Documentation**

You can obtain the latest product documentation from the Documentation Library section of Grass Valley's website (refer to [www.grassvalley.com/docs/page/](https://www.grassvalley.com/docs/page/)).

Use the following related documentation to configure an ATP Panel Software and to better understand the available features. For first-time users, documentation should be read according to the Reading Order.

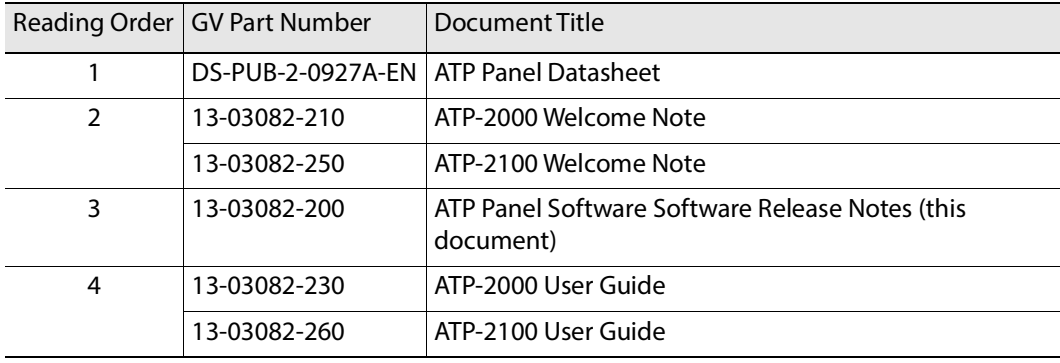

#### <span id="page-5-0"></span>**New Features, Enhancements, and Bug Fixes**

The following is a list of added ATP-2000 & ATP-2100 Software features and enhancements. The most recent items are marked with a star  $(\star)$  symbol.

<span id="page-5-1"></span>**ATP-2000 & ATP-2100 Software Version v1.2.0**

#### **New Features and Enhancements**

 [Ref. #ATP-148] **Support for XIP-UDC-IF v4.0.2 and XIP-UDC-IP v1.6.2:** Added support for XIP-UDC-IF version 4.0.2 and XIP-UDC-IP version 1.6.2.

#### **Bugs Fixed**

- [Ref. #ATP-151] **Processing channels for XIP-IP application were not showing up:** Fixed an issue where the processing channels for the XIP IP application were not showing up on the panel's channel view.
- [Ref. #ATP-158] **Support deglitcher for channels 3 and 4 in Quad mode:** Updated card controls panel to include the Deglitcher functions for channels 3 and 4 when XIP card is in Quad mode.

#### <span id="page-5-2"></span>**ATP-2000 & ATP-2100 Software Version v1.1.0**

#### **New Features and Enhancements**

- **ATP-2100 is Supported:** The ATP-2100 Panel is supported with this release.
- [Ref. #ATP-132] **Support XIP-3901-IF:** Support added for parameter control of the XIP-3901-IF.
- [Ref. #ATP-110] **Support Browsing By Channels:** Added support to browse all supported XIP Processing Channels.
- [Ref. #ATP-106] **ATP-2000 panel card list uses NMOS label:** On the ATP-2000 version 1.0.0, the panel would name each card Card 1, Card 2, Card 3, etc., but for a large numbers of cards it then became impossible to find the correct one.

This has been changed so the NMOS label from the card is now used (if not empty).

#### **Bugs Fixed**

• [Ref. #ATP-98] **ATP-2000 panel may show an error: "No session for pid xxxx" during boot:** An issue was fixed where an error: "No session for pid xxxx" was showing during the panel boot.

#### <span id="page-5-3"></span>**ATP-2000 & ATP-2100 Software Version v1.0.0**

This is the first release.

#### <span id="page-6-0"></span>**Known Issues and Limitations**

The following is a list of known issues and limitations associated with ATP-2000 & ATP-2100 Software release. The star  $(\star)$  symbol indicates a new issue in ATP-2000 & ATP-2100 Software version 1.2.0.

#### <span id="page-6-1"></span>**ATP-2000 & ATP-2100 Software Known Issues and Limitations**

- [Ref. #ATP-99] **Double clicking radio button causes jump between two values:** Use a single click to on a radio button on an ATP-2000 panel screen to switch from one value to another. Avoid double-clicking on radio buttons.
- [Ref. #ATP-101] **Pressing 'Previous' in a Card List with no Card Selected:** Do not press "Previous" in the card list when no card is selected. This causes the first card's control screen to be opened. Re-select card list navigation buttons to find desired card.

## <span id="page-8-0"></span>**Installation and Network Requirements 2222**<br>**2222 Property Server Transformance**<br><br><sup>2</sup>

This section details the requirements that must be met prior to installing or upgrading software on an ATP-2000 or ATP-2100 panel from Grass Valley.

An ATP panel typically operates in a GV Orbit system with one or more GV Orbit servers and one or more GV Orbit Client PCs.

#### <span id="page-8-1"></span>**Software Component Compatibility**

ATP Advanced Touch Panel requires:

- GV Orbit server running GV Orbit software v1.5 or higher.
- One or more supported devices; see below.

#### <span id="page-8-2"></span>**Supported Devices**

The ATP Panel Software Advanced Touch Panel supports the ability to configure, control, and monitor parameters on IQ and Densité Grass Valley devices.

Table 2-1: ATP Panel Software - Supported Devices

| Card | l Software Version            | l Comment                           |  |
|------|-------------------------------|-------------------------------------|--|
|      | XIP-3901-UDC-IP version 1.6.2 | Ability to switch between Quad mode |  |
|      | XIP-3901-UDC-IF version 4.0.2 | 1 and Dual mode.                    |  |

**Note:** See documentation for the respective supported card/unit for more information. (Refer to [www.grassvalley.com/docs/page/](https://www.grassvalley.com/docs/page/) and go to the required product web page for documentation.)

#### <span id="page-8-3"></span>**Network Requirements**

ATP panels must have network connectivity to the GV Orbit system and ideally connected to a network that supports multicast traffic (for auto-discovery of devices).

#### <span id="page-9-0"></span>**TCP/UDP Port Usage**

The various communication protocols used in a GV Orbit system for talking to an ATP panel require specific IP ports. The following network IP ports are used:

| <b>IP Port</b>           | <b>Open</b><br><b>Inbound</b> | <b>Open</b><br><b>Outbound</b> | <b>Used by Application/Protocol</b>             |  |
|--------------------------|-------------------------------|--------------------------------|-------------------------------------------------|--|
| 22                       |                               |                                | Reserve for future use.                         |  |
| 80                       |                               |                                | ATP panel web page.                             |  |
| 2050                     |                               |                                | Default RollCall comms port.                    |  |
| 5951                     |                               |                                |                                                 |  |
| 5953<br>5955             |                               |                                | Densité REST API.                               |  |
| 8000                     |                               |                                | ATP panel upgrade.                              |  |
| Multicast<br>and Unicast |                               |                                | See Multicast and Unicast IP Ports, on page 10. |  |

**Client PC Open Network Port Requirements** 

#### <span id="page-9-1"></span>**Multicast and Unicast IP Ports**

**Multicast and Unicast Port Usage and Domain ID**

The IP ports required for communication between the GV Orbit Client, GV Orbit services running on a GV Orbit server, and other Grass Valley devices that make use of a Domain ID, are derived from the value of the Domain ID and the number of participants on the Domain. For each Domain there is:

- one multicast port required for each participant to a Domain; and
- two unicast ports are required.

**Multicast and Unicast Port Formulas**

The following formulas are used to calculate the required multicast and unicast port numbers.

**Discovery Multicast Port** = 7400 + (250 x Domain ID)

**Discovery Unicast Port** = 7400 + (250 x Domain ID) + (2 x Participant ID) + 10

**Data Unicast Port** =  $7400 + (250 \times \text{Domain ID}) + (2 \times \text{Participation ID}) + 11$ 

**Note**: Participant IDs are zero-based.

#### **Ports and Default Domain IDs**

Default Domain IDs are used by the GV Orbit Client and by the GV Orbit services running on a GV Orbit server. The IP ports used for default Domain IDs are described below; if using user-defined Domain IDs, use the formulas above to calculate the required IP port numbers.

The following network ports must be open inbound and outbound on PCs running the GV Orbit Client; recalculate if a different Domain ID is used, or if multiple projects that use the same Domain ID are open concurrently:

| ATP-2000 & ATP-<br><b>2100 Item</b> | <b>Default</b><br><b>Domain ID</b>                                           | <b>Multicast</b><br><b>IP Port</b> | <b>Unicast IP</b><br>Port | Comment                                                  |
|-------------------------------------|------------------------------------------------------------------------------|------------------------------------|---------------------------|----------------------------------------------------------|
|                                     | O                                                                            | 7400                               | 7410<br>7411              | Domain 0 used for ATP Panel<br>Software panel discovery. |
| Monitoring                          | 100                                                                          | 32400                              | 32410<br>32411            | Used for communication with<br>a GV Orbit server.        |
|                                     | <b>Note:</b> These IP ports must be open inbound and outbound on client PCs. |                                    |                           |                                                          |

**Multicast and Unicast Ports Used for Default Domain IDs** 

**Note:** When opening multiple projects on the same Domain at the same time, additional IP ports must be opened in accordance with the number of Domain Participants. Whilst the port numbers can be determined from the above formulas, the actual assignment of an IP port number to a Domain Participant is random.

#### <span id="page-11-0"></span>**Default GV Orbit Domain Numbers**

A GV Orbit system communicates with various parts of its system and employs 'domains' to segregate its communications. Domains are specified with a Domain ID number (1 to 252; 0 is used for discovery). Domain numbers may be configured by the user as required as this may be necessary when you have more than one GV Orbit Server on the same network.

A new GV Orbit system uses default Domain IDs, described in the table below:

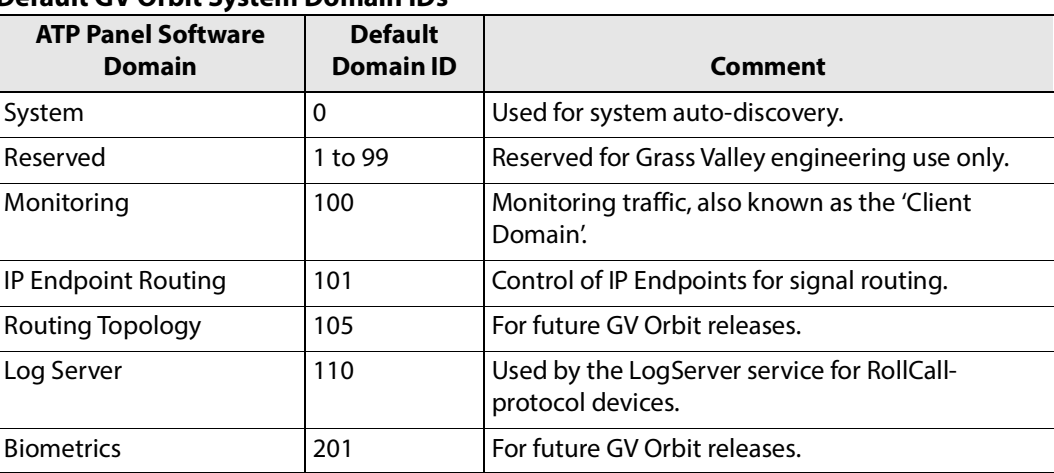

#### **Default GV Orbit System Domain IDs**

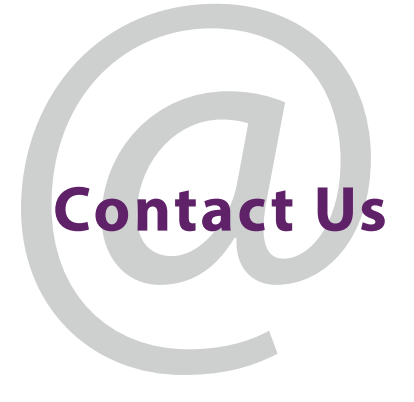

#### <span id="page-12-0"></span>**Grass Valley Technical Support**

For technical assistance, contact our international support center, at 1-800-547-8949 (US and Canada) or +1-530-478-4148.

To obtain a local phone number for the support center nearest you, consult the Contact Us section of Grass Valley's website (www.grassvalley.com).

An online form for e-mail contact is also available from the website.

#### **Corporate Head Office**

Grass Valley 3499 Douglas-B.-Floreani St-Laurent, Quebec H4S 2C6 Canada Telephone: +1 514 333 1772 Fax: +1 514 333 9828 www.grassvalley.com